## **Przeglądamy strukturę folderów**

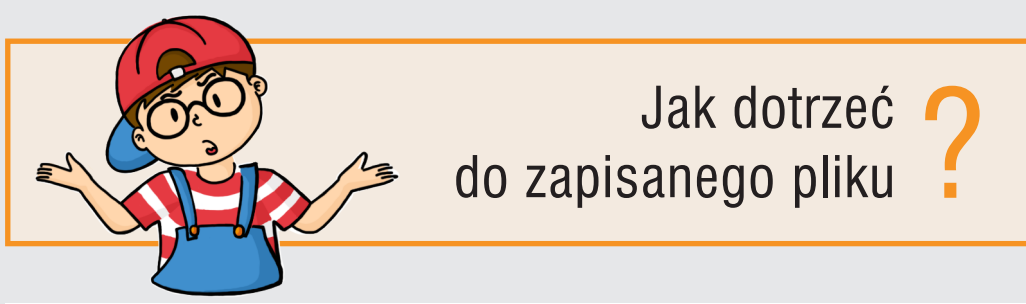

## Drogę do pliku wskazuje **ścieżka dostępu do pliku**

- Wybierz **dysk**, np. *C:* **1**
- Otwórz **folder nadrzędny**, np. *Fotografie* **2**
- Otwórz **folder podrzędny**, np. *Podróże* **3**
- aż dotrzesz do miejsca zapisu pliku Otwórz kolejne **foldery podrzędne 4**

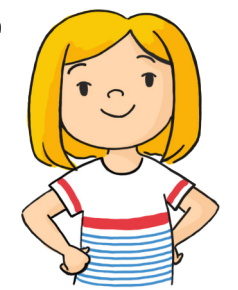

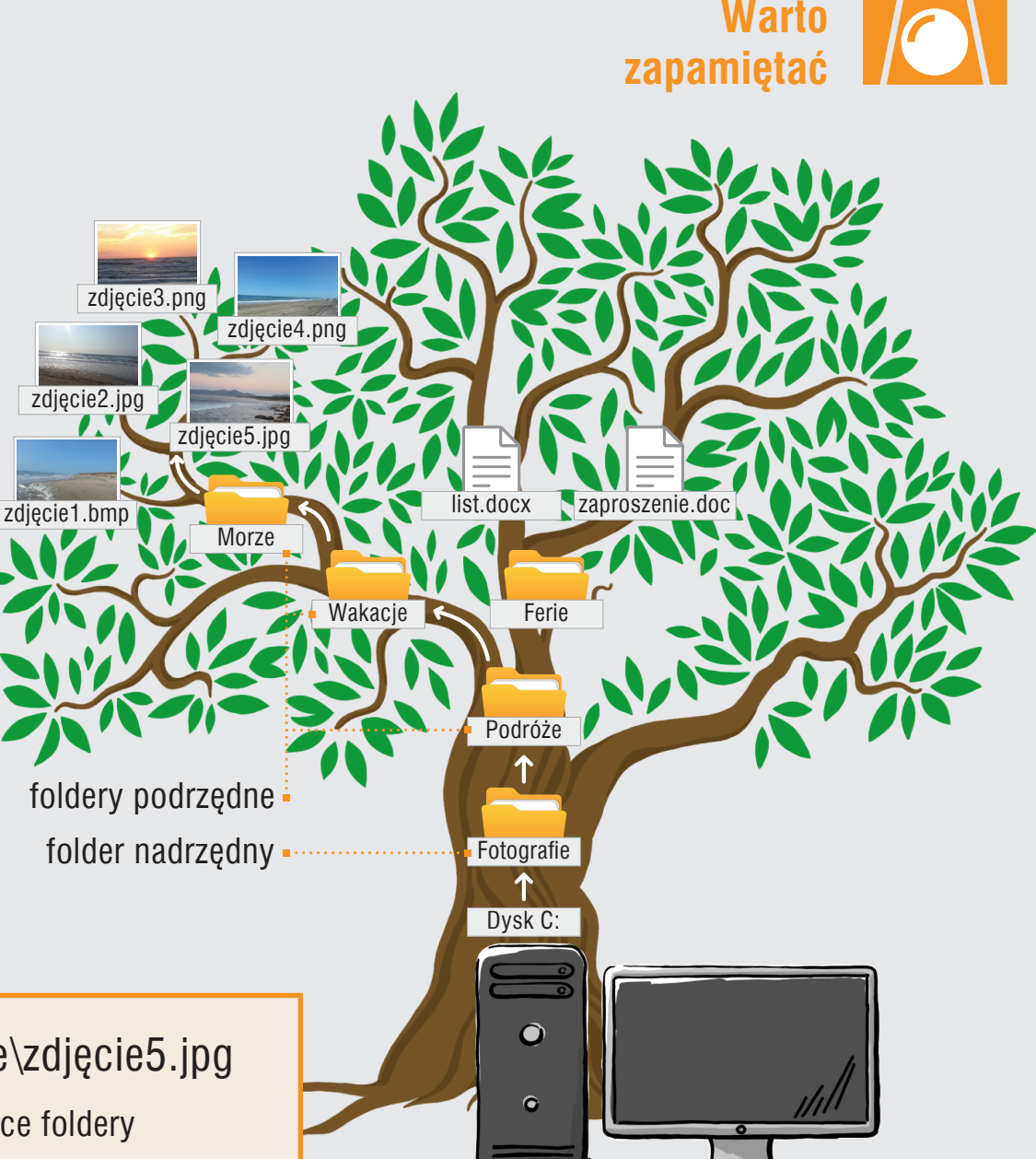

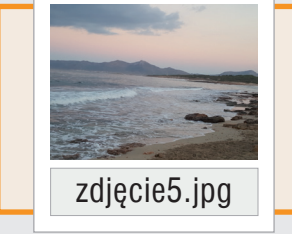

C:\Fotografie\Podróże\Wakacje\Morze\zdjęcie5.jpg

Znakiem \ rozdzielamy kolejno występujace foldery

Teraz bajty 3D. Informatyka dla szkoły podstawowej. Klasa 4 **Temat 3. Tworzymy rysunek, zmieniamy go i zapisujemy zmiany**